### **How to Search for Courses using the Class Schedule Search Tool**

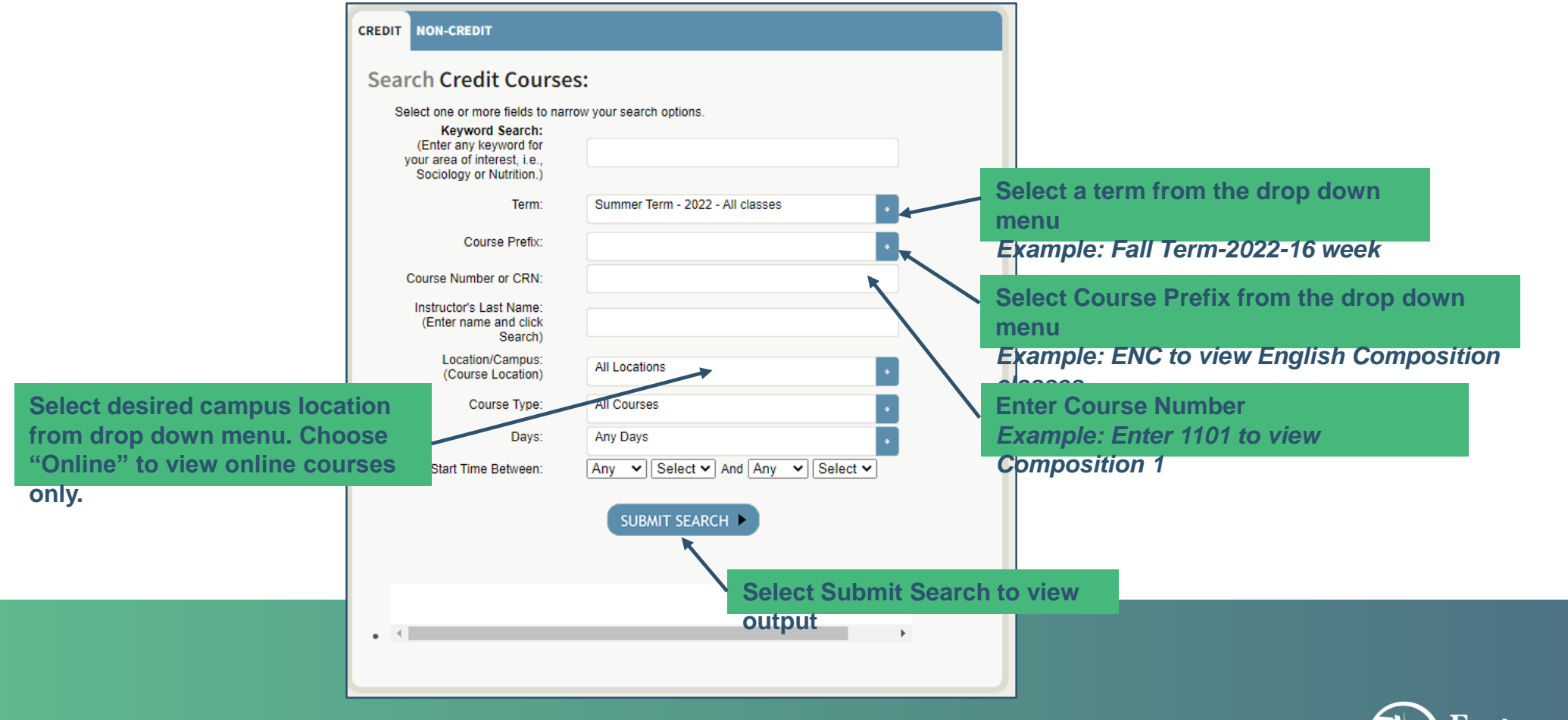

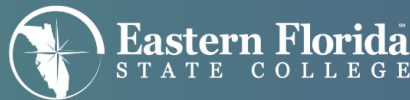

# **All Courses that Meet Your Search Criteria** will be Displayed

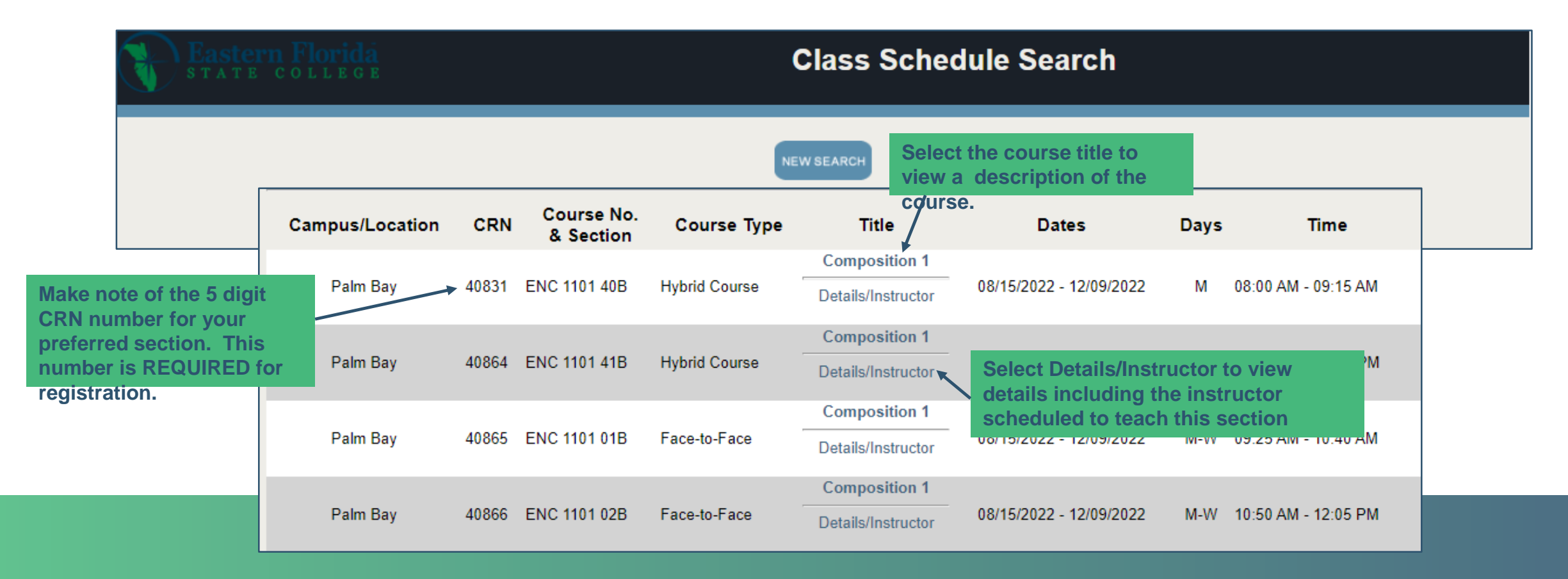

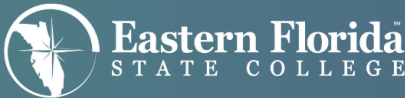

### **Make sure to Select a Course on the Correct Campus during the Correct term**

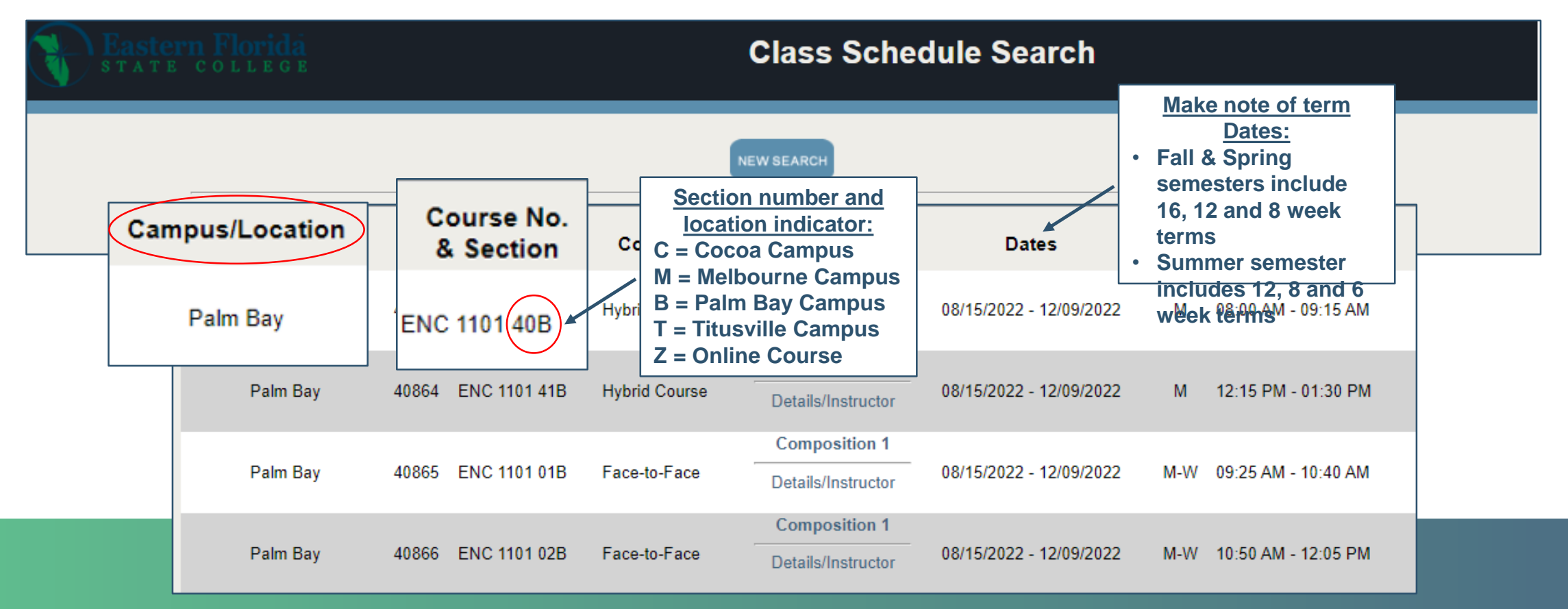

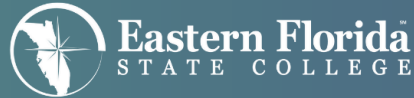

# Days of the week: Make sure to Select the **Correct Days of the week for your schedule**

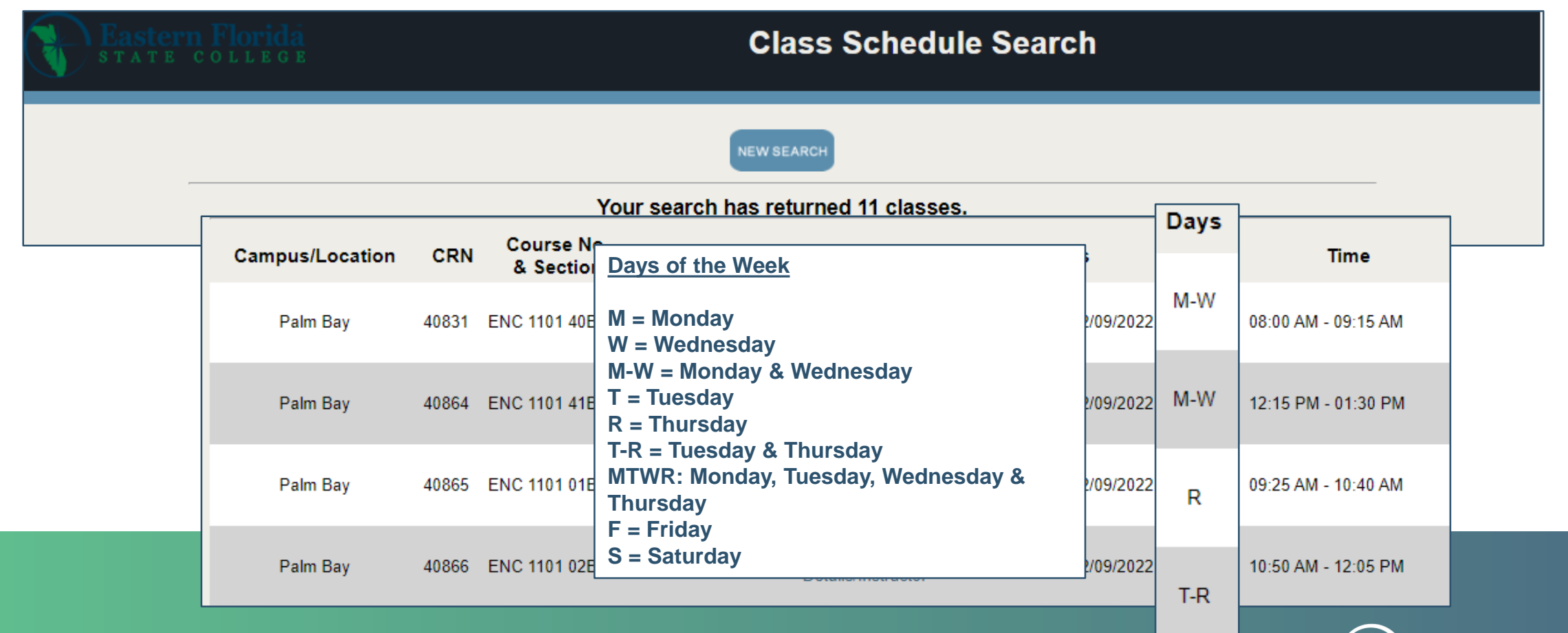

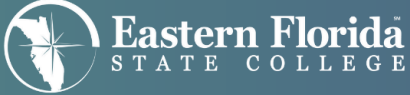

# **Some Courses are not open for Registration**

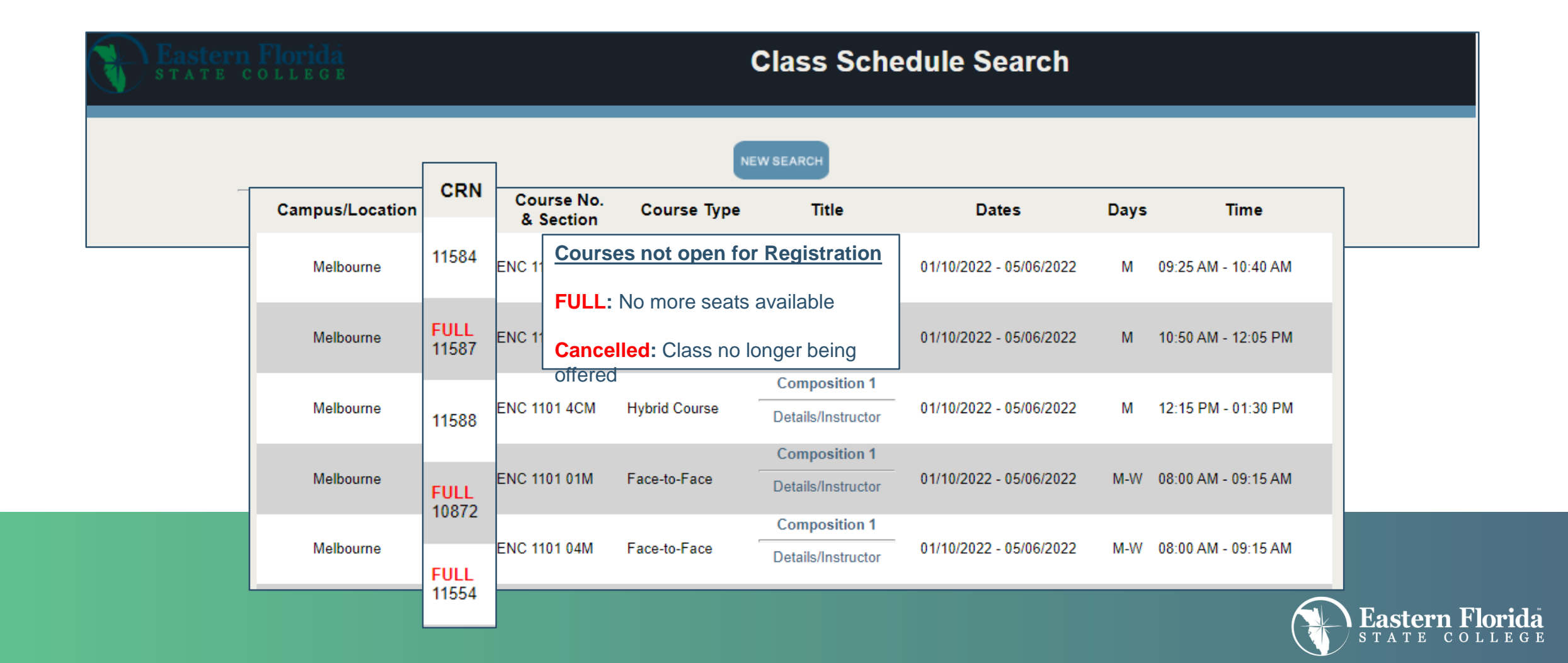

## **Course Format: Make sure to Select the Correct Course Delivery Option for you**

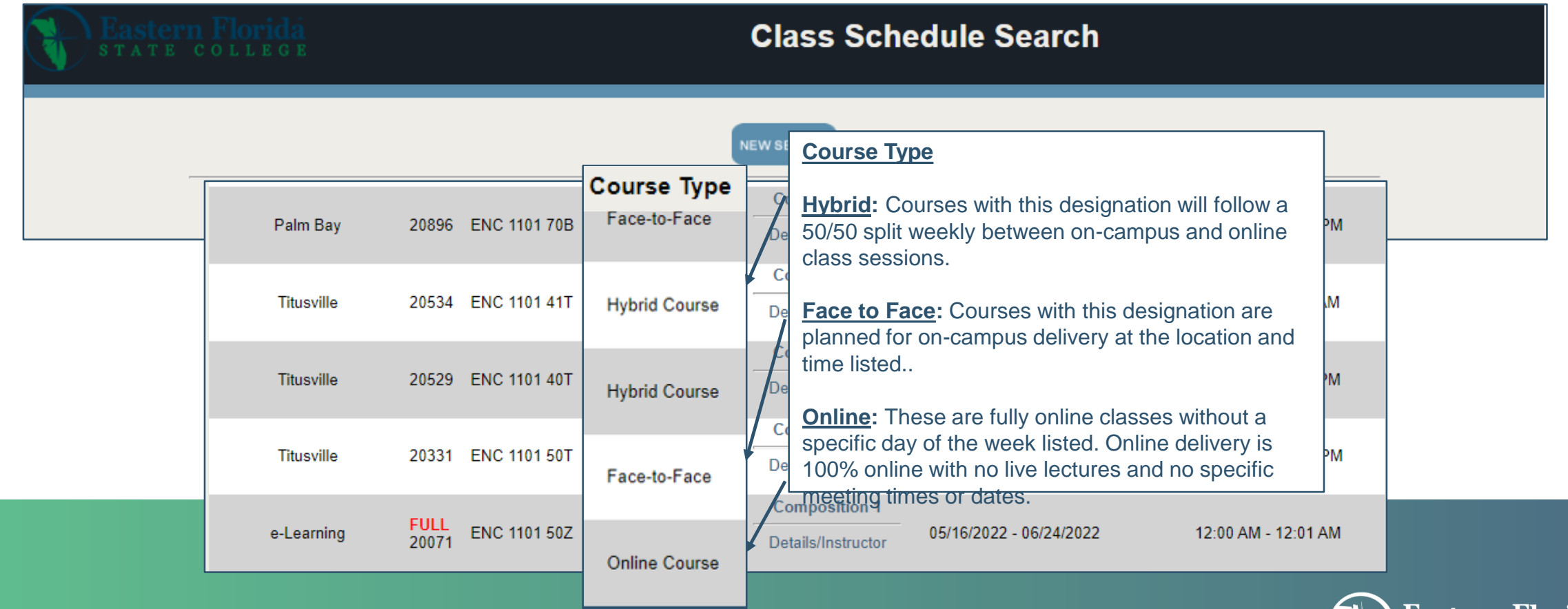

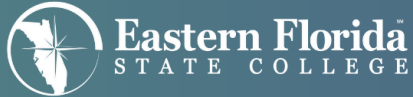

#### **How to Search for Courses offered at** specific dates and times

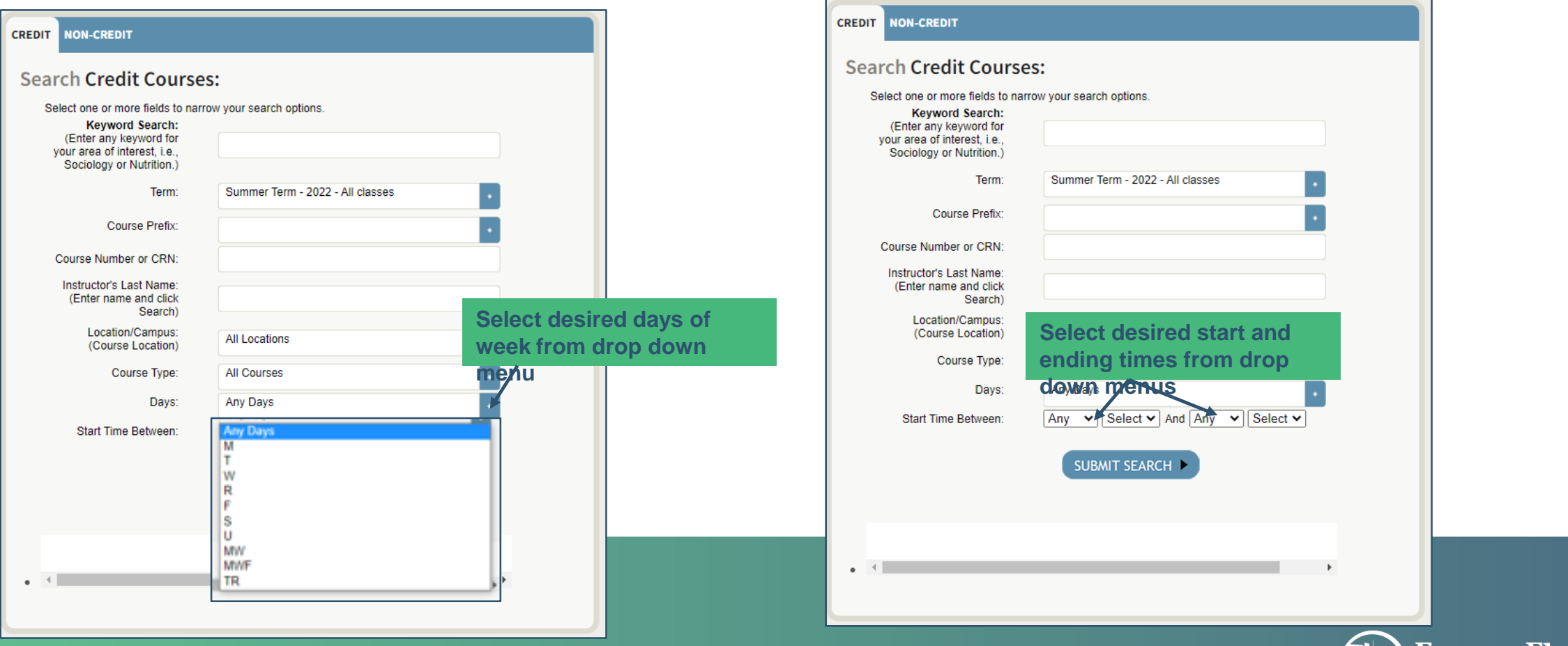

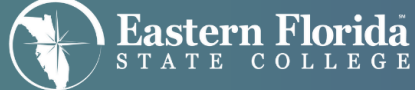

## All Courses that Meet your Search Criteria will be Displayed

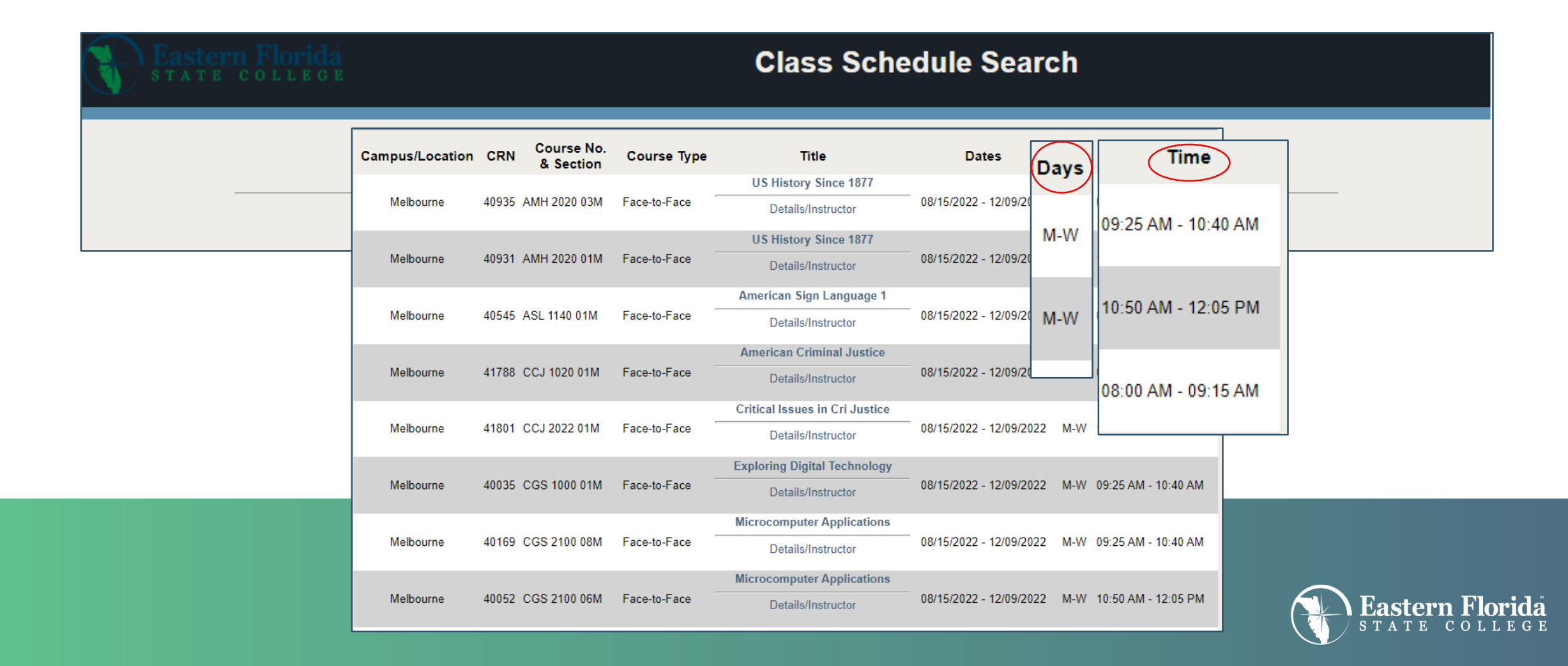

### **Enter Your Course Information on your Registration Form**

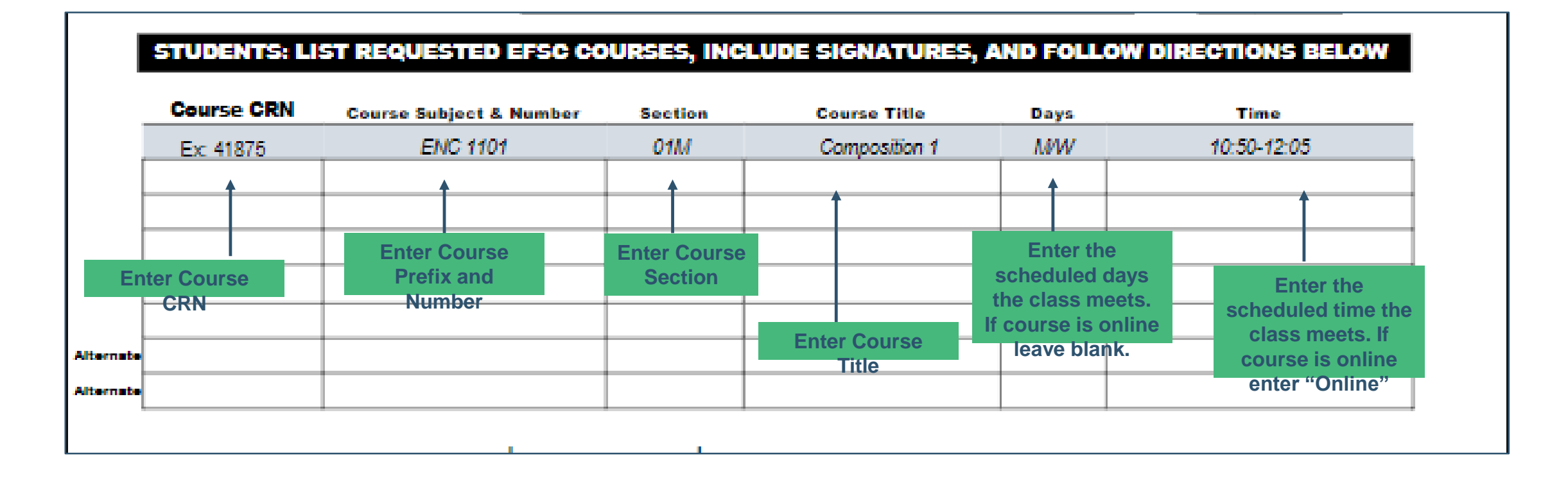

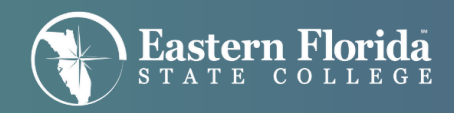